## **[Site Date Reports](https://cafm.fm/article/site-date-reports/)**

*Site Date Reports* displays dates from the *Site Custom Fields* across all of your sites. It specifically shows dates that have been flagged to receive "*Expiry Reminders*".

The *Site Date Reports* grid can be organised by *Site Name, Form Name, Question Name,* or *Date* by selecting the title of the column you wish to order by:

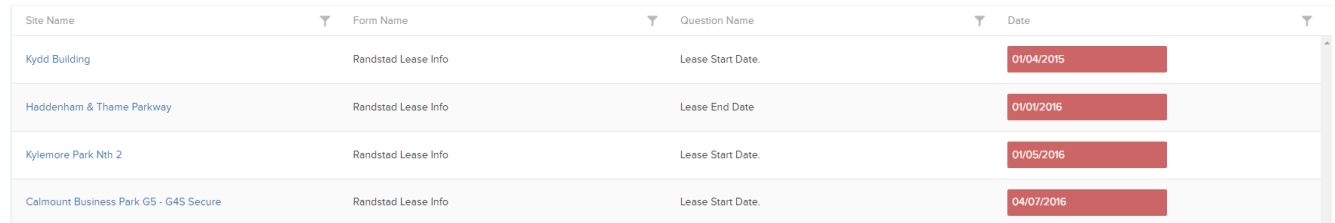

Selecting a *Site Name* will lead to the *Site Details* page where the site can be Edited / Deleted.

The *Site Date Reports* list can also be exported as an Excel sheet by clicking on the three dots at the top-right of the page.